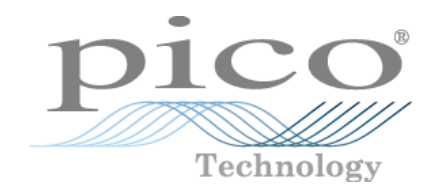

## PicoLog**®** 1000 Series

USB Data Loggers

Programmer's Guide

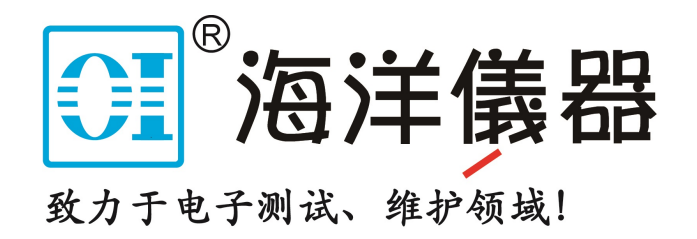

pl1000pg r7

## **Contents**

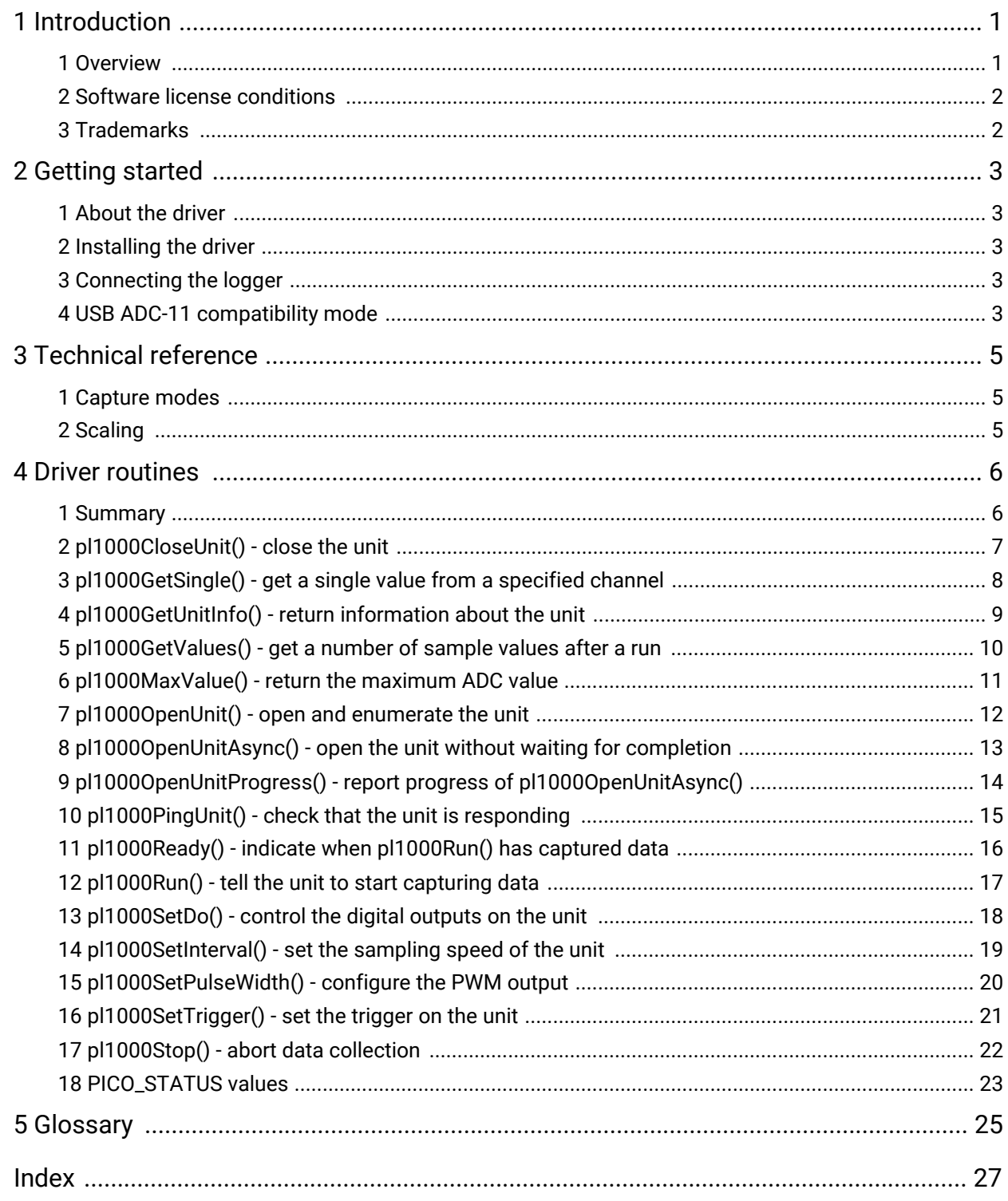

## <span id="page-2-0"></span>1 Introduction

### 1.1 Overview

The PicoLog 1000 Series PC Data Loggers are medium-speed, multichannel voltage-input devices for sampling analog data using a PC. This manual explains how to use the Application Programming Interface to write your own programs to control the unit. You should read it in conjunction with the *PicoLog 1000 Series User's Guide*.

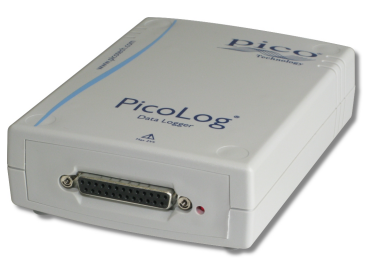

The following PicoLog 1000 Series Data Loggers are available:

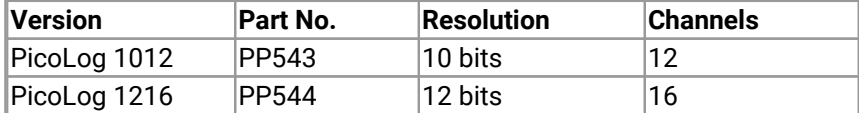

These devices can also be used with the PicoLog data logging software and the PicoScope oscilloscope software.

### <span id="page-3-0"></span>1.2 Software license conditions

The material contained in this release is licensed, not sold. Pico Technology Limited grants a license to the person who installs this software, subject to the conditions listed below.

**Access.** The licensee agrees to allow access to this software only to persons who have been informed of these conditions and agree to abide by them.

**Usage.** The software in this release is for use only with Pico products or with data collected using Pico products.

**Copyright.** Pico Technology Ltd. claims the copyright of, and retains the rights to, all material (software, documents, etc.) contained in this SDK except the example programs. You may copy and distribute the SDK without restriction, as long as you do not remove any Pico Technology copyright statements. The example programs in the SDK may be modified, copied and distributed for the purpose of developing programs to collect data using Pico products.

**Liability.** Pico Technology and its agents shall not be liable for any loss, damage or injury, howsoever caused, related to the use of Pico Technology equipment or software, unless excluded by statute.

**Fitness for purpose.** As no two applications are the same, Pico Technology cannot guarantee that its equipment or software is suitable for a given application. It is your responsibility, therefore, to ensure that the product is suitable for your application.

**Mission-critical applications.** This software is intended for use on a computer that may be running other software products. For this reason, one of the conditions of the license is that it excludes use in mission critical applications, for example life support systems.

**Viruses.** This software was continuously monitored for viruses during production, but you are responsible for virus-checking the software once it is installed.

**Support.** If you are dissatisfied with the performance of this software, please contact our technical support staff, who will try to fix the problem within a reasonable time. If you are still dissatisfied, please return the product and software to your supplier within 14 days of purchase for a full refund.

**Upgrades.** We provide upgrades, free of charge, from our web site at www.picotech.com. We reserve the right to charge for updates or replacements sent out on physical media.

### <span id="page-3-1"></span>1.3 Trademarks

**Pico Technology, PicoLog** and **PicoScope** are trademarks of Pico Technology Limited, registered in the United Kingdom and other countries.

**PicoScope** and **Pico Technology** are registered in the U.S.Patent and Trademark Office.

**Windows** is a registered trademark of Microsoft Corporation in the USA and other countries.

## <span id="page-4-0"></span>2 Getting started

### 2.1 About the driver

The PicoLog 1000 Series units are supplied with a kernel driver and a DLL containing routines that you can call from your own programs. The drivers are supported by the following operating systems:

- Windows 7
- Windows 8
- Windows 10

The PicoSDK containing the drivers is available in 32-bit and 64-bit versions from [www.picotech.com/downloads.](https://www.picotech.com/downloads) The 32-bit driver will run on a 64-bit Windows system if you write a 32-bit application and run it under WoW64.

The DLL can be used with any programming language or application that can interface with DLLs: for example, C, Visual Basic for Applications (VBA) and LabVIEW. Example code is available in numerous repositories under the ["picotech" organisation on GitHub.](https://github.com/picotech) Some of these examples are fairly simple, but the C console mode example, pl1000con.c, demonstrates most of the facilities available in the driver.

The driver supports up to 64 USB units at one time.

### <span id="page-4-1"></span>2.2 Installing the driver

The driver is included in PicoSDK, which you can download from [www.picotech.com/downloads.](https://www.picotech.com/downloads)

Select **PicoLog Data Loggers > PicoLog 1012 or PicoLog 1216 > Software > PicoSDK**.

### <span id="page-4-2"></span>2.3 Connecting the logger

#### **Before you connect your logger, please [install the driver software.](#page-4-1)**

To connect the data logger, plug the cable provided into any available USB port on your PC. The first time you connect the unit, Windows may display a *New Hardware Wizard*. Follow any instructions in the Wizard and wait for the driver to be installed. Later versions of Windows display an *Installing new hardware* message and complete the process automatically. The unit is then ready for use.

### <span id="page-4-3"></span>2.4 USB ADC-11 compatibility mode

The PicoLog 1000 Series data loggers may be used as replacements for the USB ADC-11, an 11-channel data logger previously available from Pico Technology. The 1000 Series units have all the functions of the USB ADC-11 and some extra functions such as extra [digital outputs,](#page--1-0) a [PWM output](#page-15-0) and a sensor power output.

The 1000 Series units are API-compatible with the USB ADC-11. This means that any programs that you have already written do not need to be changed or recompiled - you simply need to update the usbadc11.dll to the latest version supplied in PicoSDK. The 1000 Series unit will behave like a USB ADC-11 and the extra outputs (pins 15 to 25) will be internally disconnected. You can continue to use the unit with an old ADC-11 terminal board if you have one, or you can switch to the new Small Terminal Board (PP545).

If you wish to use the extra functions of the 1000 Series units, you must rewrite your application to use the new PicoLog 1000 Series DLL (p11000, dl1), which is described in this manual and is available free of charge from Pico Technology. Example code is available to help you make the transition.

## <span id="page-5-0"></span>3 Technical reference

### 3.1 Capture modes

Three modes are available for capturing data:

- BM\_SINGLE: collect a single block of data and exit
- · BM\_WINDOW: collect a series of overlapping blocks of data
- · BM\_STREAM: collect a continuous stream of data

BM\_SINGLE is useful when you wish to collect data at high speed for a short period: for example, to collect 1000 readings in 50 milliseconds. The maximum capture size in this mode is 1 million samples.

BM\_WINDOW is useful when collecting several blocks of data at low speeds - for example when collecting 10,000 samples over 10 seconds. Collecting a sequence of single blocks like this would take 10 seconds for each block, so displayed data would not be updated frequently. Using windowing, it is possible to ask for a new block more frequently, for example every second, and to receive a block containing 9 seconds of repeat data and 1 second of new data. The block is effectively a 10-second window that advances one second per cycle.

BM\_STREAM is useful when you need to collect data continuously for long periods. In principle, it could be used to collect data indefinitely. Every time  $p11000GetValues()$  is called, it returns the new readings since the last time it was called. The noOfValues argument passed to  $p11000Run()$  must be sufficient to ensure that the buffer does not overflow between successive calls to  $p11000GetValues()$ . For example, if you call [pl1000GetValues\(\)](#page-9-0) every second and you are collecting 500 samples per second, noOfValues must be at least 500, or preferably 1000, to allow for delays in the operating system.

### <span id="page-5-1"></span>3.2 Scaling

The PicoLog 1000 Series devices produce values in the range 0 to maxValue, where maxValue is the value returned by [pl1000MaxValue\(\)](#page-10-0). To convert ADC readings to volts, multiply by 2.5 and divide by maxValue.

For example, maxValue for the PicoLog 1216 is 4095. Therefore, an ADC reading of 132 from this device from a represents 132 x 2.5 / 4095 = approx. 0.0806 volts.

## <span id="page-6-0"></span>4 Driver routines

### 4.1 Summary

The driver routines in the PicoLog 1000 Series API are listed, with short descriptions, in the Table of Contents at the start of this manual.

The driver allows you to do the following:

- · Identify and open the logger
- · Take a single reading from a particular channel
- · Collect a block of samples at fixed time intervals from one or more channels
- Set up a trigger event for a particular channel

You can specify a sampling interval from 1 microsecond to 1 second. The shortest interval that the driver will accept depends on the [capture mode](#page-5-0) selected.

#### **The normal calling sequence to collect a block of data is as follows:**

```
Check that the driver version is correct
Open the driver
Set trigger mode (if required)
Set sampling mode (channels and time per sample)
While you want to take measurements,
   Run
   While not ready
     Wait
   End while
   ... Get a block of data ...
End While
```
Close the driver (this happens automatically when the application terminates)

### 4.2 pl1000CloseUnit() - close the unit

```
PICO_STATUS pl1000CloseUnit
(int16_t handle
)
```
This function closes the unit.

#### **Arguments:** handle, device identifier returned by pl10000penUnit() or pl10000penUnitProgress()

#### **Returns:**

```
PICO_OK
PICO_HANDLE_INVALID
```
### <span id="page-7-0"></span>4.3 pl1000GetSingle() - get a single value from a specified channel

```
PICO_STATUS pl1000GetSingle
(
  int16_t handle,
  PL1000_INPUTS channel,
  uint16_t * value
)
```
This function returns a single sample value from the specified input channel.

#### **Arguments:**

handle, device identifier returned by pl10000penUnit() or pl10000penUnitProgress()

channel, which channel to sample: [PL1000\_CHANNEL\_1 to PL1000\_CHANNEL\_12] (PicoLog 1012) [PL1000\_CHANNEL\_1 to PL1000\_CHANNEL\_16] (PicoLog 1216)

value, a location where the function will write the [sample](#page-5-1) value

#### **Returns:**

PICO OK [PICO\\_INVALID\\_HANDLE](#page-18-0) [PICO\\_NO\\_SAMPLES\\_AVAILABLE](#page-18-0) [PICO\\_DEVICE\\_SAMPLING](#page-18-0) [PICO\\_NULL\\_PARAMETER](#page-18-0) [PICO\\_INVALID\\_PARAMETER](#page-18-0) [PICO\\_DATA\\_NOT\\_AVAILABLE](#page-18-0) [PICO\\_INVALID\\_CALL](#page-18-0) [PICO\\_NOT\\_RESPONDING](#page-18-0) [PICO\\_MEMORY](#page-18-0)

### <span id="page-8-0"></span>4.4 pl1000GetUnitInfo() - return information about the unit

```
PICO_STATUS pl1000GetUnitInfo
(
  int16_t handle,
  int8_t * string,
  int16_t stringLength,
  int16_t * requiredSize,
  PICO INFO info
)
```
This function returns a string containing the specified item of information about the unit.

If you want to find out the length of the string before allocating a buffer for it, call the function with string  $=$  NULL first.

#### **Arguments:**

handle, device identifier returned by pl10000penUnit() or pl10000penUnitProgress()

string, a location where the function writes the requested information, or NULL if you are only interested in the value of requiredSize

stringLength, the maximum number of characters that the function should write to string

requiredSize, a location where the function writes the length of the information string before it was truncated to stringLength. If the string was not truncated, requiredSize will be less than or equal to stringLength.

info, the information that the driver should return. These values are specified in PicoStatus.h:

PICO\_DRIVER\_VERSION PICO\_USB\_VERSION PICO\_HARDWARE\_VERSION PICO\_VARIANT\_INFO PICO\_BATCH\_AND\_SERIAL PICO\_CAL\_DATE PICO KERNEL DRIVER VERSION PICO\_FIRMWARE\_VERSION\_1

#### **Returns:**

[PICO\\_OK](#page-18-0) [PICO\\_INVALID\\_HANDLE](#page-18-0) [PICO\\_NULL\\_PARAMETER](#page-18-0) [PICO\\_INVALID\\_INFO](#page-18-0) [PICO\\_INFO\\_UNAVAILABLE](#page-18-0)

### <span id="page-9-0"></span>4.5 pl1000GetValues() - get a number of sample values after a run

```
PICO STATUS pl1000GetValues
(
  int16_t handle,
  uint16_t * values,
  uint32_t * noOfValues,
  uint16_t * overflow,
  uint32_t * triggerIndex
)
```
This function is used to get values after calling [pl1000Run\(\)](#page-13-0).

#### **Arguments:**

handle, device identifier returned by pl10000penUnit() or pl10000penUnitProgress()

values, an array of sample values returned by the function. The size of this buffer must be the number of enabled channels multiplied by the number of samples to be collected.

noOfValues, on entry, the number of sample values per channel that the function should collect. On exit, the number of samples per channel that were actually written to the buffer.

overflow, on exit, a bit field indicating which, if any, input channels overflowed the input range of the device. A bit set to 1 indicates an overflow. The least significant bit corresponds to channel 1. May be NULL if an overflow warning is not required.

triggerIndex, on exit, a number indicating when the trigger event occurred. The number is a zero-based index to the values array, or 0xffffffff if the information is not available. On entry, the pointer may be NULL if a trigger index is not required.

#### **Returns:**

PICO OK [PICO\\_INVALID\\_HANDLE](#page-18-0) [PICO\\_NO\\_SAMPLES\\_AVAILABLE](#page-18-0) PICO DEVICE SAMPLING [PICO\\_NULL\\_PARAMETER](#page-18-0) [PICO\\_INVALID\\_PARAMETER](#page-18-0) [PICO\\_TOO\\_MANY\\_SAMPLES](#page-18-0) [PICO\\_DATA\\_NOT\\_AVAILABLE](#page-18-0) [PICO\\_INVALID\\_CALL](#page-18-0) [PICO\\_NOT\\_RESPONDING](#page-18-0) [PICO\\_MEMORY](#page-18-0)

### <span id="page-10-0"></span>4.6 pl1000MaxValue() - return the maximum ADC value

```
PICO_STATUS pl1000MaxValue
(int16_t handle,
  uint16 t * maxValue
)
```
This function returns the maximum ADC value that the device will return. This value may be different on different models in the PicoLog 1000 Series.

#### **Arguments:**

handle, device identifier returned by pl10000penUnit() or pl10000penUnitProgress()

maxValue, a location where the function will write the maximum ADC value

#### **Returns:** [PICO\\_OK](#page-18-0) [PICO\\_INVALID\\_HANDLE](#page-18-0) [PICO\\_NULL\\_PARAMETER](#page-18-0) [PICO\\_INVALID\\_PARAMETER](#page-18-0)

### 4.7 pl1000OpenUnit() - open and enumerate the unit

```
PICO STATUS pl10000penUnit
(int16_t * handle
\lambda
```
This function opens and enumerates the unit.

#### **Arguments:**

handle, the function will write a value here that uniquely identifies the data logger that was opened. Use this as the handle parameter when calling any other PicoLog 1000 Series API function.

#### **Returns:**

PICO\_OK PICO\_OS\_NOT\_SUPPORTED PICO OPEN OPERATION IN PROGRESS PICO\_EEPROM\_CORRUPT PICO\_KERNEL\_DRIVER\_TOO\_OLD PICO\_FW\_FAIL PICO\_MAX\_UNITS\_OPENED PICO\_NOT\_FOUND PICO\_NOT\_RESPONDING

### <span id="page-11-0"></span>4.8 pl1000OpenUnitAsync() - open the unit without waiting for completion

```
PICO_STATUS pl1000OpenUnitAsync
(int16_t * status
)
```
This function opens a PicoLog 1000 Series data logger without waiting for the operation to finish. You can find out when it has finished by periodically calling  $p110000p$ enUnitProgress() until that function returns a non-zero value and a valid data logger handle.

The driver can support up to 64 data loggers.

#### **Arguments:**

status, a location where the function writes a status flag:

0: if there is already an open operation in progress

1: if the open operation is initiated

#### **Returns:**

```
PICO OK
PICO OPEN OPERATION IN PROGRESS
PICO_OPERATION_FAILED
```
### 4.9 pl1000OpenUnitProgress() - report progress of pl1000OpenUnitAsync()

```
PICO_STATUS pl1000OpenUnitProgress
(
  int16_t \cdot \mathbf{t} handle,
  int16_t \cdot \nvert progress.
  int16_t * complete
)
```
This function checks on the progress of  $p110000penUnitAsync()$ .

#### **Arguments:**

handle, a pointer to where the function should store the device identifier of the opened data logger, if the operation was successful. Use this as the handle parameter when calling any other PicoLog 1000 Series API function.

- 0: if no unit is found or the unit fails to open
- <>0: handle of unit (valid only if function returns PICO\_OK)

progress, a location where the function writes an estimate of the progress towards opening the data logger. The value is between 0 and 100.

complete, a location where the function will write a non-zero value if the operation has completed

#### **Returns:**

```
PICO OK
PICO_NULL_PARAMETER
PICO_OPERATION_FAILED
```
### <span id="page-12-0"></span>4.10 pl1000PingUnit() - check that the unit is responding

```
PICO_STATUS pl1000PingUnit
(int16_t handle
\lambda
```
This function can be used to check that the already opened device is still connected to the USB port and communication is successful.

#### **Arguments:**

handle, device identifier returned by pl10000penUnit() or pl10000penUnitProgress()

**Returns:** [PICO\\_OK](#page-18-0) [PICO\\_INVALID\\_HANDLE](#page-18-0) [PICO\\_DRIVE\\_FUNCTION](#page-18-0) [PICO\\_BUSY](#page-18-0) [PICO\\_NOT\\_RESPONDING](#page-18-0)

### 4.11 pl1000Ready() - indicate when pl1000Run() has captured data

```
PICO_STATUS pl1000Ready
(
  int16_t handle, 
  int16_t \cdot \cdot ready
)
```
This function indicates when  $p11000Run()$  has captured the requested number of samples.

#### **Arguments:**

handle, device identifier returned by pl1000OpenUnit() or pl1000OpenUnitProgress()

ready, TRUE if ready, FALSE otherwise

**Returns:** PICO\_OK PICO\_INVALID\_HANDLE PICO\_NOT\_RESPONDING

### <span id="page-13-0"></span>4.12 pl1000Run() - tell the unit to start capturing data

```
PICO STATUS pl1000Run
```

```
(
  int16_t handle, 
 uint32_t no_of_values, 
 BLOCK_METHOD method
)
```
This function tells the unit to start capturing data.

#### **Arguments:**

handle, device identifier returned by pl10000penUnit() or pl10000penUnitProgress()

no\_of\_values, the total number of [samples to be collecte](#page--1-0)d [per channel](#page--1-0)

method, which method to use to collect the data, from the following list:

BM\_SINGLE BM\_WINDOW BM\_STREAM

See Capture modes for details.

#### **Return[s:](#page-5-0)**

PICO OK [PICO\\_IN](#page-18-0)VALID\_HANDLE [PICO\\_USER\\_CALLBACK](#page-18-0) [PICO\\_INVALID\\_CHANN](#page-18-0)EL [PICO\\_TOO\\_MANY\\_SAMPLE](#page-18-0)S [PICO\\_INVALID\\_TIMEBASE](#page-18-0) [PICO\\_NOT\\_RESPONDING](#page-18-0) [PICO\\_CONFIG\\_FAIL](#page-18-0) [PICO\\_INVALID\\_PAR](#page-18-0)AMETER [PICO\\_NOT\\_RESPONDING](#page-18-0) [PICO\\_TRIGGER\\_ERROR](#page-18-0)

### 4.13 [pl1000S](#page-18-0)etDo() - control the digital outputs on the unit

```
PICO_STATUS pl1000SetDo
(
  int16_t handle, 
  int16_t do_value, 
  int16_t doNo
)
```
This function controls the digital outputs DO0 to DO3 on the unit.

#### **Arguments:**

handle, device identifier returned by pl10000penUnit() or pl10000penUnitProgress()

do\_value, whether to switch the output on or off:

- 1 turns the digital output on
- 0 turns the digital output off

```
doNo, which output to switch:
  [PL1000_DO_CHANNEL_0 to PL1000_DO_CHANNEL_3]
```
**Returns:** PICO\_OK PICO\_INVALID\_HANDLE PICO\_NOT\_RESPONDING

### <span id="page-14-0"></span>4.14 pl1000SetInterval() - set the sampling speed of the unit

```
PICO STATUS pl1000SetInterval
(int16_t handle,
  uint32_t * us_for_block,
  uint32_t ideal_no_of_samples,
  int16_t * channels,
  int16_t no_of_channels
)
```
This function sets the sampling rate of the unit.

Call this function with us\_for\_block set to the number of microseconds in which you wish to capture the entire requested data set. The function will return the actual number of microseconds the operation will take. You can then calculate the sampling interval *i* as follows:

```
in BM_SINGLE mode*:
  i = 1 µs x us_for_block / (ideal_no_of_samples x no_of_channels)
in other modes:
  i = 10 us x us for block / (ideal no of samples x no of channels)
```
\* BM\_SINGLE mode can achieve sampling intervals down to 1 µs when ideal\_no\_of\_samples x no\_of\_channels is no more than 8192. Under all other conditions, the fastest possible sampling interval is 10 µs per channel and ideal\_no\_of\_samples x no\_of\_channels may be anything up to 1000000.

#### **Arguments:**

handle, device identifier returned by pl10000penUnit() or pl10000penUnitProgress()

us\_for\_block, on entry: the target total time in which to collect (ideal\_no\_of\_samples  $*$ no\_of\_channels) samples, in microseconds; on exit: the time the driver will actually take to achieve this.

ideal\_no\_of\_samples, the number of samples that you want to collect per channel. This number is used only for timing calculations.

channels, an array of numbers identifying the channels from which you wish to capture: [PL1000\_CHANNEL\_1 to PL1000\_CHANNEL\_12] (PicoLog 1012) [PL1000\_CHANNEL\_1 to PL1000\_CHANNEL\_16] (PicoLog 1216) Sampling of multiple channels is sequential.

no\_of\_channels, the number of channels in the channels array

### **Returns:**

PTCO OK [PICO\\_INVALID\\_HANDLE](#page-18-0) [PICO\\_INVALID\\_CHANNEL](#page-18-0) [PICO\\_INVALID\\_TIMEBASE](#page-18-0) [PICO\\_NOT\\_RESPONDING](#page-18-0) [PICO\\_CONFIG\\_FAIL](#page-18-0) [PICO\\_INVALID\\_PARAMETER](#page-18-0) [PICO\\_NOT\\_RESPONDING](#page-18-0) [PICO\\_TRIGGER\\_ERROR](#page-18-0)

### <span id="page-15-0"></span>4.15 pl1000SetPulseWidth() - configure the PWM output

```
PICO_STATUS pl1000SetPulseWidth
```
( int16\_t handle, uint16\_t period, uint8\_t cycle )

This function sets the pulse width of the PWM (pulse-width modulated) output.

#### **Arguments:**

handle, device identifier returned by  $pl10000penUnit()$  or  $pl10000penUnitProcess()$ 

period, the required period of the PWM waveform in microseconds, from 100 to 1800

cycle, the required duty cycle as a percentage from 0 to 100

#### **Returns:**

[PICO\\_OK](#page-18-0) [PICO\\_INVALID\\_HANDLE](#page-18-0) [PICO\\_SIG\\_GEN\\_PARAM](#page-18-0) [PICO\\_NOT\\_RESPONDING](#page-18-0)

### <span id="page-16-0"></span>4.16 pl1000SetTrigger() - set the trigger on the unit

```
PICO_STATUS pl1000SetTrigger
```
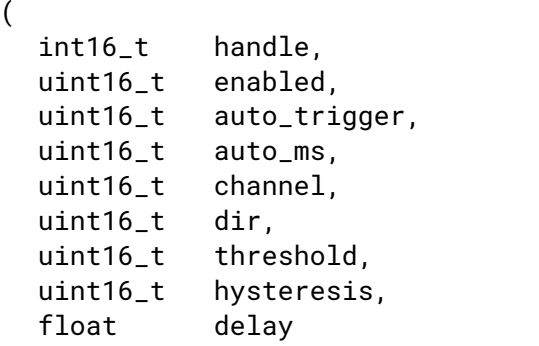

)

This function sets up the trigger, which controls when the unit starts capturing data.

#### **Arguments:**

handle, device identifier returned by  $p110000p$ enUnit() or p110000penUnitProgress()

enabled, whether to enable or disable the trigger:

- 0: disable the trigger
- 1: enable the trigger

auto\_trigger, whether to rearm the trigger automatically after each trigger event:

- 0: do not auto-trigger
- 1: auto-trigger

auto\_ms, time in milliseconds after which the unit will auto-trigger if the trigger condition is not met

channel, which channel to trigger on:

[PL1000\_CHANNEL\_1 to PL1000\_CHANNEL\_12] (PicoLog 1012) [PL1000\_CHANNEL\_1 to PL1000\_CHANNEL\_16] (PicoLog 1216)

dir, which edge to trigger on:

- 0: rising edge
- 1: falling edge

threshold, trigger threshold (the level at which the trigger will activate) in ADC counts

hysteresis, trigger hysteresis in ADC counts. This is the difference between the upper and lower thresholds. The signal must then pass through both thresholds in the same direction in order to activate the trigger, so that there are fewer unwanted trigger events caused by noise. The minimum value allowed is 1.

delay, delay between the trigger event and the start of the block as a percentage of the block size. 0% means that the trigger event is the first data value in the block, and -50% means that the trigger event is in the middle of the block.

**Returns:** PICO OK [PICO\\_INVALID\\_HANDLE](#page-18-0) [PICO\\_USER\\_CALLBACK](#page-18-0) [PICO\\_TRIGGER\\_ERROR](#page-18-0) [PICO\\_MEMORY\\_FAIL](#page-18-0)

## <span id="page-17-0"></span>4.17 pl1000Stop() -abort data collection

```
PICO_STATUS pl1000Stop
(
  int16_t handle
)
```
This function aborts data collection. It is the normal method of terminating **[BM\\_WINDOW](#page-5-0)** and **[BM\\_STREAM](#page-5-0)** data collection. You can also call it to terminate a **[BM\\_SINGLE](#page-5-0)** data collection early, but this will invalidate any data that has been captured.

#### **Arguments:**

handle, device identifier returned by pl10000penUnit() or pl10000penUnitProgress()

**Returns:** PICO OK [PICO\\_INVALID\\_HANDLE](#page-18-0)

### <span id="page-18-0"></span>4.18 PICO\_STATUS values

Every function in the PicoLog 1000 Series API returns an error code from the following list of PICO\_STATUS values defined in PicoStatus.h:

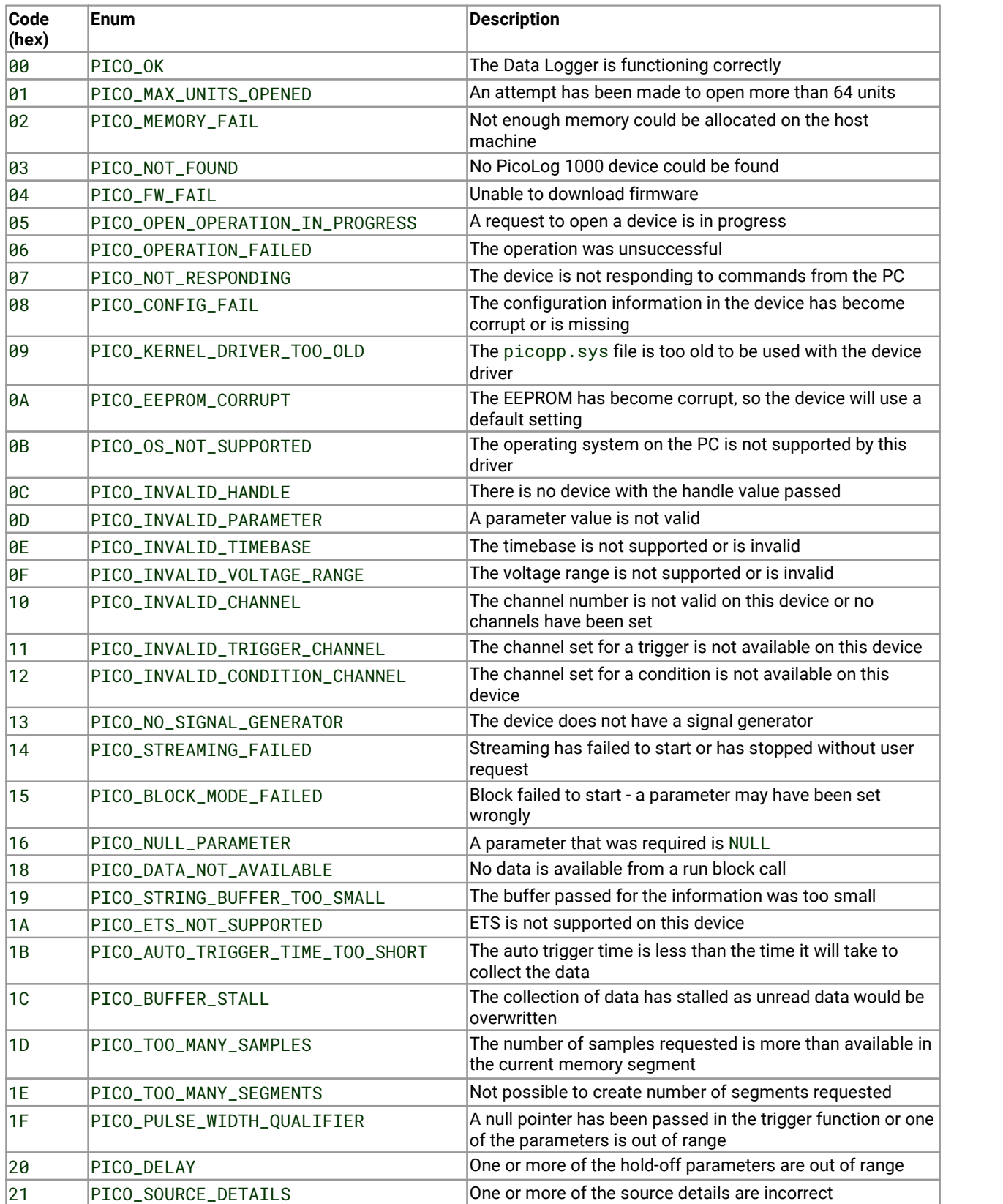

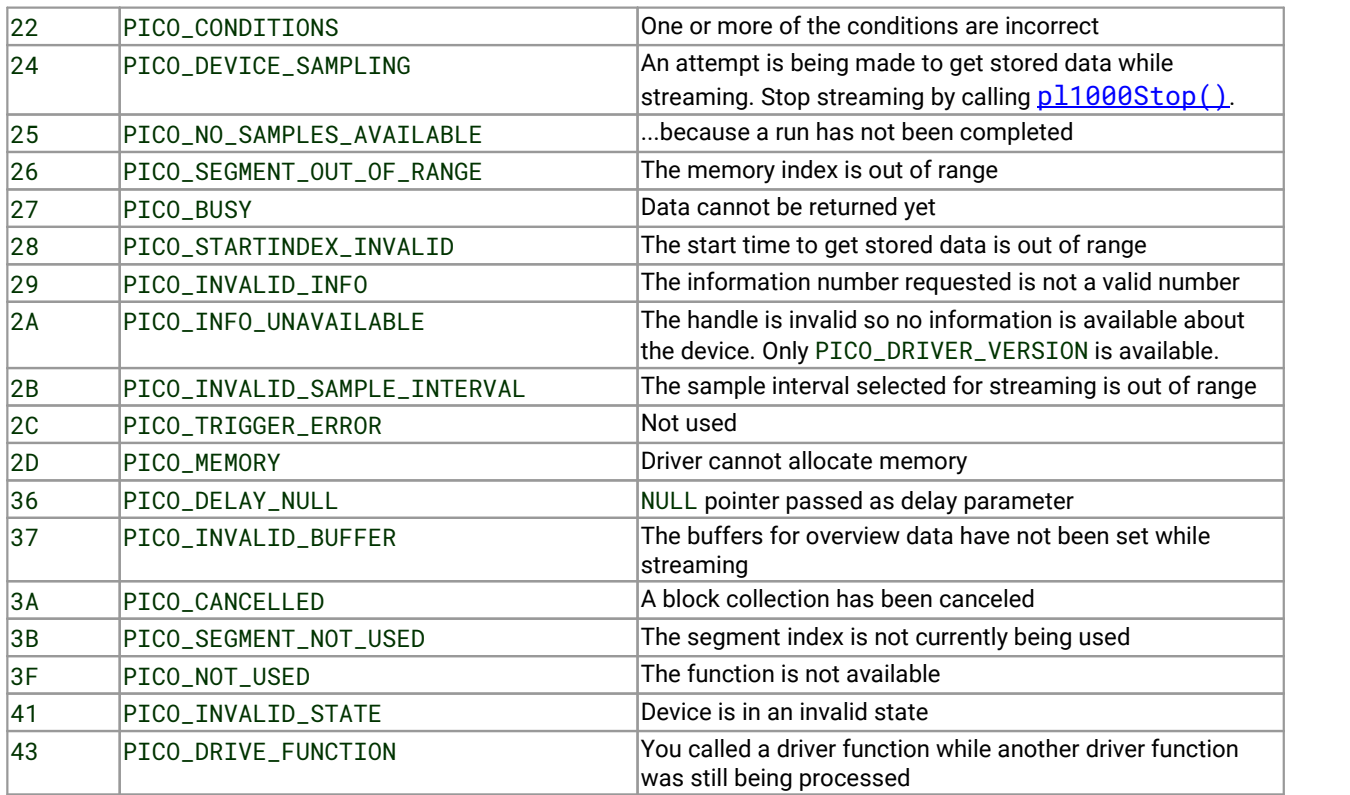

## 5 Glossary

**ADC.** Analog to Digital Converter. An ADC samples analog signals and converts them to digital data for storage and processing. It is an essential component of a data logger.

**DLL.** Dynamic Link Library. A file containing a collection of Windows functions designed to perform a specific class of operations. A DLL is supplied with the PicoLog Data Loggers to enable you to control the devices from your own programs.

**Driver.** A small program that acts as an interface, generally between a hardware component and a computer program. The PicoLog Data Loggers require a USB driver that runs in the Windows kernel, and a second driver in the form of a DLL that communicates with your application.

**Maximum sampling rate.** A figure indicating the maximum number of samples the ADC is capable of acquiring per second. Maximum sample rates are usually given in S/s (samples per second). The higher the sampling rate of the ADC, the more accurately it can represent the high-frequency details in a signal.

Streaming. An operating mode in which the **ADC** samples data and returns it to the computer in an unbroken stream.

**USB.** Universal Serial Bus. This is a standard port that enables you to connect external devices to PCs. A fullspeed USB 2.0 port operates at up to 480 megabits per second. The PicoLog 1000 Series is also compatible with any USB port from USB 1.1 upwards.

## <span id="page-20-0"></span>Index

### 6

64-bit Windows [3](#page-4-0)

### A

ADC value, maximum [11](#page-10-0) ADC-11 compatibility [3](#page-4-3) Asynchronous operation [5](#page-5-0)

### B<sub>a</sub>

BM\_SINGLE mode [5](#page-5-0) BM\_STREAM mode [5](#page-5-0) BM\_WINDOW mode [5](#page-5-0)

### C<sub>2</sub>

Capture modes BM\_SINGLE [5](#page-5-0) BM\_STREAM [5](#page-5-0) BM\_WINDOW [5](#page-5-0) Closing a unit [7](#page--1-0) Connecting to the PC [3](#page-4-2)

### D<sub>ab</sub>

Data, reading [8,](#page-7-0) [10](#page-9-0) Digital outputs, setting [18](#page--1-0) DLLs [3](#page-4-0) Driver routines pl1000CloseUnit [7](#page--1-0) pl1000GetSingle [8](#page-7-0) pl1000GetUnitInfo [9](#page-8-0) pl1000GetValues [10](#page-9-0) pl1000MaxValue [11](#page-10-0) pl1000OpenUnit [12](#page--1-0) pl1000OpenUnitAsync [13](#page-11-0) pl1000OpenUnitProgress [14](#page--1-0) pl1000Ready [16](#page--1-0) pl1000Run [17](#page-13-0) pl1000SetDo [18](#page--1-0) pl1000SetInterval [19](#page-14-0) pl1000SetPulseWidth [20](#page-15-0) pl1000SetTrigger [21](#page-16-0) pl1000Stop [22](#page-17-0) summary [6](#page-6-0)

### G

Glossary [25](#page--1-0)

### I

Information on unit, obtaining [9](#page-8-0) Installation [3](#page-4-1)

## L

Legal information [2](#page-3-0)

### M

Maximum ADC value [11](#page-10-0)

### N

New Hardware Wizard [3](#page-4-2)

### O<sub>b</sub>

Opening a unit [12,](#page--1-0) [13,](#page-11-0) [14,](#page--1-0) [16](#page--1-0) Overview [1](#page-2-0)

### P<sub>p</sub>

PicoLog 1000 Series SDK [3](#page-4-3) Programming [3](#page-4-0) Pulse width, setting [20](#page-15-0) PWM output, setting up [20](#page-15-0)

### R

Running a unit [17](#page-13-0)

### S

Sampling interval, setting [19](#page-14-0) Scaling<sub>[5](#page-5-1)</sub> SDK [3](#page-4-3) Software license conditions [2](#page-3-0) Stopping a unit [22](#page-17-0) Streaming [5](#page-5-0)

### T<sub>a</sub>

Trademarks [2](#page-3-1) Trigger, setting [21](#page-16-0)

### U<sub>u</sub>

Unit information, obtaining [9](#page-8-0)

USB ADC-11 compatibility [3](#page-4-3)

### W

WoW64 [3](#page-4-0)

# 

北京市西三旗东黄平路19号龙旗广场4号楼(E座) 906室 电话: 010-62176775 62178811 62176785 企业QQ: 800057747 维修QQ: 508005118 企业官网: www.hyxyyq.com

邮编: 100096 传真: 010-62176619 邮箱: market@oitek.com.cn 购线网: www.gooxian.com 查找微信公众号:海洋仪器

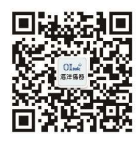

扫描: [维码关注我们